## 1 Getting Started and Working with Shell Scripting

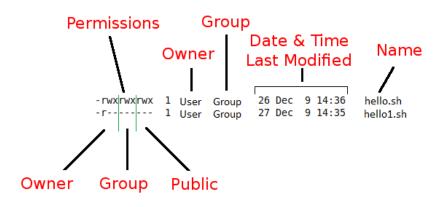

## 2 Drilling Deep into Process Management, Job Control, and Automation

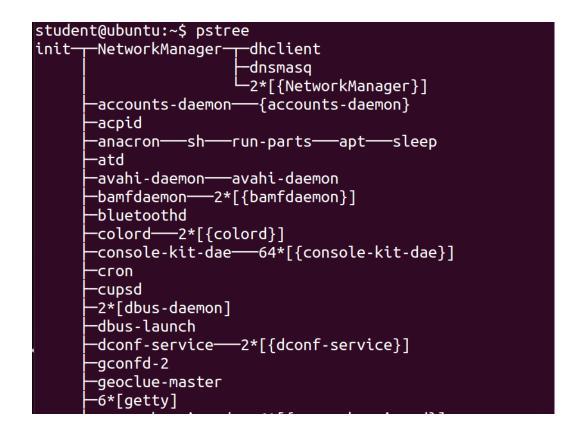

# student@ubuntu:~\$ student@ubuntu:~\$ ps PID TTY TIME CMD 2621 pts/0 00:00:00 bash 2797 pts/0 00:00:00 ps student@ubuntu:~\$ student@ubuntu:~\$

student@ubuntu:~\$ ps -f UID PID PPID C STIME TTY TIME CMD student 2621 2610 0 19:14 pts/0 00:00:00 bash student 2864 2621 0 19:31 pts/0 00:00:00 ps -f student@ubuntu:~\$ student@ubuntu:~\$

student@ubuntu:~\$
student@ubuntu:~\$
student@ubuntu:~\$
student@ubuntu:~\$
piD PID C PRI NI ADDR SZ WCHAN STIME TTY TIME CMD
0 S student 2621 2610 0 80 0 - 1817 wait 19:14 pts/0 00:00:00 bash
0 R student 2928 2621 0 80 0 - 1237 - 19:35 pts/0 00:00:00 ps -lf
student@ubuntu:~\$
student@ubuntu:~\$
student@ubuntu:~\$

| JID  | eubuntu:<br>PID | PPID |   | STIME | тту | TIME CMD                 |
|------|-----------------|------|---|-------|-----|--------------------------|
| root | 1               | 0    |   | 19:06 |     | 00:00:01 /sbin/init      |
| root | 2               | 0    |   | 19:06 |     | 00:00:00 [kthreadd]      |
| root | 3               | 2    |   | 19:06 |     | 00:00:00 [ksoftirqd/0]   |
| root | 5               | 2    | 0 | 19:06 | ?   | 00:00:00 [kworker/0:0H]  |
| root | 7               | 2    | 0 | 19:06 | ?   | 00:00:00 [rcu_sched]     |
| root | 8               | 2    | 0 | 19:06 | ?   | 00:00:00 [rcu_bh]        |
| root | 9               | 2    | 0 | 19:06 | ?   | 00:00:00 [migration/0]   |
| root | 10              | 2    | 0 | 19:06 | ?   | 00:00:03 [watchdog/0]    |
| root | 11              | 2    | 0 | 19:06 | ?   | 00:00:00 [khelper]       |
| root | 12              | 2    | 0 | 19:06 | ?   | 00:00:00 [kdevtmpfs]     |
| root | 13              | 2    | 0 | 19:06 | ?   | 00:00:00 [netns]         |
| root | 14              | 2    | 0 | 19:06 | ?   | 00:00:00 [writeback]     |
| root | 15              | 2    | 0 | 19:06 | ?   | 00:00:00 [kintegrityd]   |
| root | 16              | 2    | 0 | 19:06 | ?   | 00:00:00 [bioset]        |
| root | 17              | 2    | 0 | 19:06 | ?   | 00:00:00 [kworker/u17:0] |
| root | 18              | 2    | 0 | 19:06 | ?   | 00:00:00 [kblockd]       |
| root | 19              | 2    | 0 | 19:06 | ?   | 00:00:00 [ata_sff]       |
| root | 20              | 2    | 0 | 19:06 | ?   | 00:00:00 [khubd]         |
| root | 21              | 2    |   | 19:06 |     | 00:00:00 [md]            |
| root | 22              | 2    | 0 | 19:06 | ?   | 00:00:00 [devfreq_wq]    |

student@ubuntu:~\$ student@ubuntu:~\$ ps PID TTY TIME CMD 2621 pts/0 00:00:00 bash 3796 pts/0 00:00:00 sleep 3797 pts/0 00:00:00 ps student@ubuntu:~\$ student@ubuntu:~\$ student@ubuntu:~\$ kill 3796 [1]+ Terminated sleep 10000 student@ubuntu:~\$ student@ubuntu:~\$ ps PID TTY TIME CMD 2621 pts/0 00:00:00 bash 3799 pts/0 00:00:00 ps student@ubuntu:~\$

```
student@ubuntu:~$
student@ubuntu:~$ ps
                  TIME CMD
  PID TTY
2621 pts/0 00:00:00 bash
3828 pts/0 00:00:00 sleep
3829 pts/0 00:00:00 ps
student@ubuntu:~$
student@ubuntu:~$ pkill sleep
[1]+ Terminated
                            sleep 10000
student@ubuntu:~$
student@ubuntu:~$ ps
  PID TTY
                 TIME CMD
2621 pts/0 00:00:00 bash
3832 pts/0 00:00:00 ps
student@ubuntu:~$
student@ubuntu:~$
```

student@ubuntu:~\$

student@ubuntu:~\$ ps
PID TTY TIME CMD
2621 pts/0 00:00:00 bash
3868 pts/0 00:00:00 ps
student@ubuntu:~\$
student@ubuntu:~\$
student@ubuntu:~\$ sleep 10000

### **^**C

student@ubuntu:~\$ student@ubuntu:~\$

#### student@ubuntu:~\$ student@ubuntu:~\$ sleep 10000 & [1] 3885 student@ubuntu:~\$ sleep 20000 & [2] 3887 student@ubuntu:~\$ sleep 30000 & [3] 3888 student@ubuntu:~\$ sleep 40000 & [4] 3890 student@ubuntu:~\$ jobs Running sleep 10000 & [1] [2] Running sleep 20000 & [3]- Running sleep 30000 & [4]+ Running sleep 40000 & student@ubuntu:~\$ student@ubuntu:~\$

### student@ubuntu:~\$ fg 3 sleep 30000

| ^Z                                 |               |
|------------------------------------|---------------|
| [3]+ Stopped                       | sleep 30000   |
| student@ubuntu:~\$                 |               |
| <pre>student@ubuntu:~\$ jobs</pre> |               |
| [1] Running                        | sleep 10000 & |
| [2] Running                        | sleep 20000 & |
| [3]+ Stopped                       | sleep 30000   |
| [4]- Running                       | sleep 40000 & |
| student@ubuntu:~\$                 |               |

| PID | USER    | PR   | NI  | VIRT  | RES  | SHR  | S %CF | PU %ME | Μ    | TIME+   | Command       |       |      |  |
|-----|---------|------|-----|-------|------|------|-------|--------|------|---------|---------------|-------|------|--|
| 189 | root    | 20   | 0   | 107m  | 65m  | 12m  | S 1.  | 0 3.   | 3 (  | 0:22.54 | Хогд          |       |      |  |
| 264 | student | 20   | 0   | 250m  |      |      |       | 3 2.   |      | 0:09.02 | unity-2d-shel | 1     |      |  |
| 275 | student | 20   | 0   | 102m  | 30m  | 22m  | S 0.  | 3 1.   | 5 (  | 0:20.20 | vmtoolsd      |       |      |  |
| 610 | student | 20   | 0   | 89996 | 19m  | 10m  | S 0.  | 3 1.   | 0 (  | 0:05.55 | gnome-termina | l     |      |  |
| 071 | student | 20   | 0   | 2856  | 1168 | 872  | R 0.  | 3 0.   | 1 (  | 0:00.54 | top           |       |      |  |
| 1   | root    | 20   | 0   | 3768  | 2092 | 1284 | S 0.  | 0 0.   | 1 (  | 0:01.51 | init          |       |      |  |
| 2   | root    | 20   | 0   | 0     | 0    | 0    | S 0.  | 0 0.   | 0    | 0:00.00 | kthreadd      |       |      |  |
| 3   | root    | 20   | 0   | 0     | 0    | 0    | S 0.  | 0 0.   | 0    | 0:00.22 | ksoftirqd/0   |       |      |  |
| 5   | root    | 0    | -20 | 0     | 0    |      |       | 0 0.   |      | 0:00.00 | kworker/0:0H  |       |      |  |
| 7   | root    | 20   | 0   |       |      |      |       | 0 0.   |      |         | rcu_sched     |       |      |  |
| 8   | root    | 20   | 0   | 0     | 0    |      |       | 0 0.   |      |         | rcu_bh        |       |      |  |
|     | root    |      | 0   |       | 0    |      |       | 0 0.   |      |         | migration/0   |       |      |  |
|     | root    |      | 0   | 0     | 0    |      |       | 0 0.   |      |         | watchdog/0    |       |      |  |
|     | root    | 0    |     | 0     | 0    |      |       | 0 0.   |      |         | khelper       |       |      |  |
|     | root    |      | 0   | 0     | 0    |      |       | 0 0.   |      |         | kdevtmpfs     |       |      |  |
|     |         | 0    |     | 0     |      |      |       | 0 0.   |      | 0:00.00 |               |       |      |  |
|     | root    |      | -20 | 0     |      |      |       | 0 0.   |      |         | writeback     |       |      |  |
|     | root    |      | -20 |       | 0    |      |       | 0 0.   |      |         | kintegrityd   |       |      |  |
| 16  | root    | 0    | -20 | 0     | 0    | 0    | S 0.  | 0 0.   | 0    | 0:00.00 | bioset        |       |      |  |
|     |         |      |     |       |      |      |       | _      |      |         |               |       |      |  |
| р   | - 22:05 | 5:50 | up  | 2::   | 58,  | 2 u  | sers  | , ι    | .oad | avera   | age: 0.04,    | 0.03, | 0.05 |  |
|     |         |      |     |       |      |      | _     |        |      |         |               |       |      |  |
|     |         |      |     |       |      |      |       |        |      |         | pped, 0 zom   |       |      |  |

| student@u<br>Linux 3.1 |               |               |                 |                 | 02/04/201          | 5              | _i686_       | (1 CPU)           | ) |
|------------------------|---------------|---------------|-----------------|-----------------|--------------------|----------------|--------------|-------------------|---|
| avg-cpu:               | %user<br>0.37 | %nice<br>0.08 | %system<br>0.49 | %iowait<br>0.44 | %steal<br>0.00     | %idle<br>98.62 |              |                   |   |
| Device:<br>sda         |               | tps<br>3.05   | kB_rea<br>38    | d/s<br>.06      | kB_wrtn/s<br>10.34 | _              | read<br>8399 | kB_wrtn<br>129968 |   |

student@ubuntu:~\$ vmstat procs ------memory-----swap-- ----io---- -system-- ----cpu----r b swpd free buff cache si so bi bo in cs us sy id wa 2 0 0 1124376 98496 444392 0 0 38 10 40 92 0 0 99 0 student@ubuntu:~\$

|                                                          | 5.15.0                  | sz-gene                                  | rtc (u      | buntu)                          | (                                     | 92/04/2015 | _1080   | _ (1 CPU) |                                           |
|----------------------------------------------------------|-------------------------|------------------------------------------|-------------|---------------------------------|---------------------------------------|------------|---------|-----------|-------------------------------------------|
| 10:44:<br>10:44:<br>10:44:<br>10:44:<br>Averag<br>studen | 39 PM<br>41 PM<br>43 PM | CPU<br>all<br>all<br>all<br>all<br>u:~\$ | 0<br>0<br>0 | ser<br>.50<br>.51<br>.51<br>.50 | %nice<br>0.00<br>0.00<br>0.00<br>0.00 | 0.51       | 0.00    |           | %idle<br>97.01<br>98.99<br>98.99<br>98.32 |
|                                                          | *                       | *                                        | *           | *                               |                                       | comman     | d to be | execute   | d                                         |
|                                                          | _                       | _                                        | _           | -                               |                                       |            |         |           |                                           |
|                                                          | 1                       |                                          | T           | 1                               |                                       |            |         |           |                                           |
|                                                          | 1                       | 1                                        | 1           | +                               | d                                     | ay of w    | eek (0  | to 6) (S  | unday=0)                                  |
|                                                          |                         |                                          | +           |                                 | mont                                  | h (1 to    | 12)     |           |                                           |
|                                                          |                         | +                                        |             | da                              | ay of                                 |            | month   | (1 to 31  | .)                                        |
|                                                          | +                       |                                          |             | hour                            | (0 to                                 | 23)        |         |           |                                           |
|                                                          |                         |                                          | min         | (0 to                           | 59)                                   |            |         |           |                                           |

## **3** Using Text Processing and Filters in Your Scripts

| 😣 🔿 🗊 student@ubuntu: ~                                |
|--------------------------------------------------------|
| student@ubuntu:~\$ cut -d: -f1,3 /etc/passwd<br>root:0 |
| daemon:1                                               |
| bin:2                                                  |
| sys:3                                                  |
| sync:4                                                 |
| games:5                                                |
| man:6                                                  |
| lp:7                                                   |
| mail:8                                                 |
| news:9                                                 |
| ииср:10                                                |
| ргоху:13                                               |
| www-data:33                                            |
| backup:34                                              |
| list:38                                                |

student@ubuntu:~ student@ubuntu:~\$ cut -d: -f1-5 /etc/passwd root:x:0:0:root daemon:x:1:1:daemon bin:x:2:2:bin sys:x:3:3:sys sync:x:4:65534:sync games:x:5:60:games man:x:6:12:man lp:x:7:7:lp mail:x:8:8:mail news:x:9:9:news uucp:x:10:10:uucp proxy:x:13:13:proxy

student@ubuntu:~/work\$ touch file{1,2,3} student@ubuntu:~/work\$ ls file1 file2 file3 student@ubuntu:~/work\$

student@ubuntu:~/work\$ mkdir directory{1,2,3}{a,b,c} student@ubuntu:~/work\$ ls directory1a directory1c directory2b directory3a directory3c directory1b directory2a directory2c directory3b

student@ubuntu:~/work\$ touch file{a..z} student@ubuntu:~/work\$ ls filea filed fileg filej filem filep files filev filey fileb filee fileh filek filen fileq filet filew filez filec filef filei filel fileo filer fileu filex

| Char                   | Meaning                      | Example                                          | Possible Output                                                                    |
|------------------------|------------------------------|--------------------------------------------------|------------------------------------------------------------------------------------|
| >                      | Output Redirection           | \$ Is > Is.out                                   | Output of Is command is redirected(overwritten) to Is.out file                     |
| >>                     | Output Redirection (append)  | \$ Is >> Is.out                                  | Output of Is command is redirected(appended) to Is.out file                        |
| <                      | Input Redirection            | \$ tr 'a' 'A' < file1                            | The tr command read input from file1 instead of keyboard(stdin)                    |
| `cmd`<br>or<br>\$(cmd) | Command substitution         | <pre>\$echo `date`     or \$ echo \$(date)</pre> | The command date is<br>substituted with the result and<br>sent to echo for display |
|                        | OR Conditional Execution     | \$ test \$x –gt 10    \$x –lt 15                 | Check whether x value is greater than 10 or less than 15                           |
| &&                     | AND Conditional<br>Execution | \$ test \$x –gt 10 && \$x –lt<br>15              | Check whether x value is greater<br>than 10 and less than 15                       |

# **4** Working with Commands

student@ubuntu:~\$ echo \$(cal) April 2015 Su Mo Tu We Th Fr Sa 1 2 3 4 5 6 7 8 9 10 11 12 13 14 15 16 17 18 19 20 21 22 23 24 25 26 27 28 29 30

| student@ubuntu:~\$ echo "\$(cal)"<br>April 2015 |    |    |    |    |    |    |  |
|-------------------------------------------------|----|----|----|----|----|----|--|
| Su                                              | Мо | Tu | We | Th | F٢ | Sa |  |
|                                                 |    |    | 1  | 2  | 3  | 4  |  |
| 5                                               | 6  | 7  | 8  | 9  | 10 | 11 |  |
| 12                                              | 13 | 14 | 15 | 16 | 17 | 18 |  |
| 19                                              | 20 | 21 | 22 | 23 | 24 | 25 |  |
| 26                                              | 27 | 28 | 29 | 30 |    |    |  |

student@ubuntu:~\$ pwd
/home/student
student@ubuntu:~\$
student@ubuntu:~\$ dirname="\$(basename \$(pwd))"
student@ubuntu:~\$
student@ubuntu:~\$ echo \$dirname
student

 student@ubuntu:~\$ w; date

 15:57:23 up
 8:02, 2 users, load average: 0.01, 0.03, 0.05

 USER
 TTY
 FROM
 LOGIN@
 IDLE
 JCPU
 PCPU WHAT

 student
 tty7
 01:05
 15:01m
 15.40s
 0.18s gnome-session --session=ubuntu

 student
 pts/1
 <td:0</td>
 01:05
 3.00s
 0.19s
 0.00s w

 Fri
 Mar 20
 15:57:23
 IST 2015
 155
 155
 155
 155

# 5

## Exploring Expressions and Variables

### SCRIPT BEGINS Hello student!

Today's date and time: Tue Dec 15 17:14:39 IST 2015

The value of my\_num is 50 The value of my\_day is Sunday

SCRIPT FINISHED!!

Earth Earth \$planet \$planet Enter some text Venus \$planet now equals Venu<u>s</u>

| Your Timezone is set to: America/Los_Angeles |
|----------------------------------------------|
| Wed Apr 22 10:52:53 PDT 2015                 |
| Your Timezone is set to: Asia/Tokyo          |
| Thu Apr 23 02:52:53 JST 2015                 |
| Your Timezone is set to: Asia/Kolkata        |
| Wed Apr 22 23:22:53 IST 2015                 |

| Variable | Description                                                                                           |
|----------|----------------------------------------------------------------------------------------------------|
| HOME     | the user's home directory                                                                             |
| PATH     | the search path for commands                                                                          |
| PWD      | current working directory                                                                             |
| IFS      | the internal field separator; i.e., the character that separates individual arguments from each other |
| PSI      | the primary shell prompt                                                                              |
| PS2      | the secondary shell prompt                                                                            |
| PS3      | the tertiary shell prompt (see select)                                                                |
| ?        | the exit status or (return value) of the most recent child process                                    |
| \$       | the process ID of the current shell itself                                                            |
| #        | the number of arguments passed to the shell                                                           |
| 0-9      | argument 0 (usually the command itself), argument 1,<br>and so on , as passed to the shell            |
| *        | all arguments (with the exception of argument 0) as separate words or arguments                       |
| 0        | all arguments (with the exception of argument 0) as separate words or arguments                       |

SSH\_AGENT\_PID=2251 GPG\_AGENT\_INFO=/tmp/keyring-uthSRq/gpg:0:1 TERM=xterm SHELL=/bin/bash XDG SESSION COOKIE=ca107c3f47929bd197ef224e00000002-1429721473.254990-367780197 WINDOWID=62914565 GNOME\_KEYRING\_CONTROL=/tmp/keyring-uthSRq USER=student LS\_COLORS=rs=0:di=01;34:ln=01;36:mh=00:pi=40;33:so=01;35:do=01;35:bd=40;33;01:cd=40;33;0 1:or=40;31;01:su=37;41:sg=30;43:ca=30;41:tw=30;42:ow=34;42:st=37;44:ex=01;32:\*.tar=01;31 :\*.tgz=01;31:\*.arj=01;31:\*.taz=01;31:\*.lzh=01;31:\*.lzma=01;31:\*.tlz=01;31:\*.txz=01;31:\* zip=01;31:\*.z=01;31:\*.Z=01;31:\*.dz=01;31:\*.gz=01;31:\*.lz=01;31:\*.xz=01;31:\*.bz2=01;31:\* bz=01;31:\*.tbz=01;31:\*.tbz2=01;31:\*.tz=01;31:\*.deb=01;31:\*.rpm=01;31:\*.jar=01;31:\*.war=0 1;31:\*.ear=01;31:\*.sar=01;31:\*.rar=01;31:\*.ace=01;31:\*.zoo=01;31:\*.cpio=01;31:\*.7z=01;31 :\*.rz=01;31:\*.jpg=01;35:\*.jpeg=01;35:\*.gif=01;35:\*.bmp=01;35:\*.pbm=01;35:\*.pgm=01;35:\*.p pm=01;35:\*.tga=01;35:\*.xbm=01;35:\*.xpm=01;35:\*.tif=01;35:\*.tiff=01;35:\*.png=01;35:\*.svg= 01;35:\*.svgz=01;35:\*.mng=01;35:\*.pcx=01;35:\*.mov=01;35:\*.mpg=01;35:\*.mpg=01;35:\*.m2v=01 ;35:\*.mkv=01;35:\*.webm=01;35:\*.ogm=01;35:\*.mp4=01;35:\*.m4v=01;35:\*.mp4v=01;35:\*.vob=01;3 5:\*.qt=01;35:\*.nuv=01;35:\*.wmv=01;35:\*.asf=01;35:\*.rm=01;35:\*.rmvb=01;35:\*.flc=01;35:\*.a

student@ubuntu:~/Desktop/work\$
student@ubuntu:~/Desktop/work\$ env

student@ubuntu:~/Desktop/work\$
student@ubuntu:~/Desktop/work\$ ./export1.sh

The second variable bar student@ubuntu:~/Desktop/work\$

student@ubuntu:~/Desktop/work\$ bash set\_02.sh The date is Thu Apr 23 00:36:53 IST 2015 The month is Apr student@ubuntu:~/Desktop/work\$

student@ubuntu:~/Desktop/work\$ bash set\_03.sh
Executing script set\_03.sh

One two three in German are: eins zwei drei name phone address birthdate salary At this time \$1 = name and \$4 = birthdate student@ubuntu:~/Desktop/work\$ bash shift\_02.sh 1 2 3 4 5 6 7 8 9 10 11 12 13 All parameters before shift \$#: 13 \$@: 1 2 3 4 5 6 7 8 9 10 11 12 13 **5\*:** 1 2 3 4 5 6 7 8 9 10 11 12 13 \$1 \$2 \$9 \$10 are: 1 2 9 10 All parameters after one shift \$#: 12 \$@: 2345678910<u>111213</u> \$\*: 2 3 4 5 6 7 8 9 10 11 12 13 \$1 \$2 \$9 are: 2 3 10 All parameters after shift 2 \$#: 10 \$@: 4 5 6 7 8 9 10 11 12 13 \$\*: 4 5 6 7 8 9 10 11 12 13 \$1 \$2 \$9 are: 4 5 12 \${10}: 13 student@ubuntu:~/Desktop/work\$ ./default\_argument\_2.sh One Two

One Two student@ubuntu:~/Desktop/work\$ student@ubuntu:~/Desktop/work\$ ./default\_argument\_2.sh One One One student@ubuntu:~/Desktop/work\$

# Neat Tricks with Shell Scripting

|                 | ~/work\$ ./file_08.sh                      |
|-----------------|--------------------------------------------|
| student@ubuntu: | ~/work\$ cat output.txt                    |
| processor       |                                            |
| vendor_id       |                                            |
| cpu family      | : 6                                        |
| model           | : 60                                       |
| model name      | : Intel(R) Core(TM) i7-4600M CPU @ 2.90GHz |
| stepping        | : 3                                        |
| microcode       | : 0x17                                     |
| cpu MHz         | : 2893.510                                 |
| cache size      | : 4096 KB                                  |
| physical id     | : 0                                        |
| siblings        | : 1                                        |
| core id         | : 0                                        |
| cpu cores       | : 1                                        |
| apicid          | : 0                                        |
| initial apicid  |                                            |
| fdiv_bug        | : no                                       |
| f00f_bug        |                                            |
| coma_bug        | : no                                       |
| fpu             | : yes                                      |

# **Performing Arithmetic Operations in Shell Scripts**

### tudent@ubuntu:~\$ help let

let: let arg [arg ...] Evaluate arithmetic expressions.

Evaluate each ARG as an arithmetic expression. Evaluation is done in fixed-width integers with no check for overflow, though division by  $\theta$  is trapped and flagged as an error. The following list of operators is grouped into levels of equal-precedence operators. The levels are listed in order of decreasing precedence.

|     | id++, id          | variable post-increment, post-decrement       |
|-----|-------------------|-----------------------------------------------|
|     | ++id,id           | variable pre-increment, pre-decrement         |
|     | -, + <sup>´</sup> | unary minus, plus                             |
|     | 1,~               | logical and bitwise negation                  |
|     | **                | exponentiation                                |
|     | *. /. %           | multiplication, division, remainder           |
|     |                   |                                               |
|     | +, -              | addition, subtraction                         |
|     |                   | left and right bitwise shifts                 |
|     | <=, >=, <, >      |                                               |
|     | ==, !=            | equality, inequality                          |
|     | &                 | bitwise AND                                   |
|     |                   | bitwise XOR                                   |
|     | 1                 | bitwise OR                                    |
|     | &&                | logical AND                                   |
|     | 11                | logical OR                                    |
|     | expr ? expr : ex  | крг                                           |
|     |                   | conditional operator                          |
|     | =, *=, /=, %=,    |                                               |
|     | +=, -=, <<=, >>:  | =.                                            |
|     | &=, ^=,  =        |                                               |
| She | ll variables are  | allowed as operands. The name of the variable |
|     |                   |                                               |

is replaced by its value (coerced to a fixed-width integer) within an expression. The variable need not have its integer attribute turned on to be used in an expression.

Operators are evaluated in order of precedence. Sub-expressions in parentheses are evaluated first and may override the precedence . rules above.

Exit Status:

# 8 Automating Decision Making in Scripts

| Test Operator               | Tests True If                                   |
|-----------------------------|-------------------------------------------------|
| [ integer_1 -eq integer_2 ] | integer_1 is equal to integer_2                 |
| [integer_1 -ne integer_2 ]  | integer_1 is not equal to integer_2             |
| [integer_1 -gt integer_2 ]  | integer_1 is greater than integer_2             |
| [integer_1 -ge integer_2 ]  | integer_1 is greater than or equal to integer_2 |
| [integer_1 -ge integer_2 ]  | integer_1 is less than integer_2                |
| [integer_1 -le integer_2 ]  | integer_1 is less than or equal to integer_2    |

| Test Operator | Tests True If                                                      |  |  |
|---------------|--------------------------------------------------------------------|--|--|
| -b file_name  | Check if file is Block special file                                |  |  |
| -c file_name  | Check if file is Character special file                            |  |  |
| -d file_name  | Check if Directory is existing                                     |  |  |
| -e file_name  | Check if File existence                                            |  |  |
| -f file_name  | Check if file is Regular file and not a directory                  |  |  |
| -G file_name  | Check if file is existing and is owned by the effective group ID   |  |  |
| -g file_name  | Check if file has Set-group-ID set                                 |  |  |
| -k file_name  | Check if file has Sticky bit set                                   |  |  |
| -L file_name  | Check if file is a symbolic link                                   |  |  |
| -p file_name  | Check if file is a named pipe                                      |  |  |
| -O file_name  | Check if file exists and is owned by the effective user ID         |  |  |
| -r file_name  | Check if file is readable                                          |  |  |
| -S file_name  | Check if file is a socket                                          |  |  |
| -s file_name  | Check if file has nonzero size                                     |  |  |
| -t fd         | Check if file has fd (file descriptor) and is opened on a terminal |  |  |
| -u file_name  | Check if file has Set-user-ID bit set                              |  |  |
| -w file_name  | Check if file is writable                                          |  |  |
| -x file_name  | Check if file is executable                                        |  |  |

| Test Operator         | Tests True If                                                  |
|-----------------------|----------------------------------------------------------------|
| [ file_1 -nt file_2 ] | Check if file is newer than file2                              |
| [ file_1 -ot file_2 ] | Check if file is file1 is older than file2                     |
| [ file_1 -ef file_2 ] | Check if file1 and file2 have the same device or inode numbers |

| Test Operator                | Tests True If                         |
|------------------------------|---------------------------------------|
| [ string_1 -a string_1 ]     | Both string_1 and string_2 are true   |
| [ string_1 -o string_2 ]     | Either string_1 or string_2 is true   |
| [ ! string_1 ]               | Not a string_1 match                  |
| [[ pattern_1 && pattern_2 ]] | Both pattern_1 and pattern_2 are true |
| [[ pattern_1    pattern_2 ]] | Either pattern_1 or pattern_2 is true |
| [[ ! pattern ]]              | Not a pattern match                   |

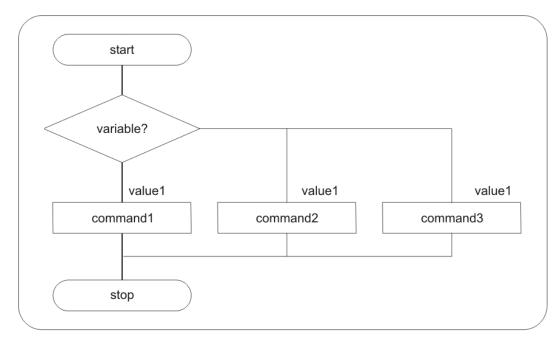

Multiple Branching with  ${\tt case}$ 

# 10 Using Advanced Functionality in Scripts

| stu | dent@ubuntu:/ | ~/wo | rk\$ kill -l |     |             |     |             |     |             |
|-----|---------------|------|--------------|-----|-------------|-----|-------------|-----|-------------|
| 1)  | SIGHUP        | 2)   | SIGINT       | 3)  | SIGQUIT     | 4)  | SIGILL      | 5)  | SIGTRAP     |
| 6)  | SIGABRT       | 7)   | SIGBUS       | 8)  | SIGFPE      | 9)  | SIGKILL     | 10) | SIGUSR1     |
| 11) | SIGSEGV       | 12)  | SIGUSR2      | 13) | SIGPIPE     | 14) | SIGALRM     | 15) | SIGTERM     |
| 16) | SIGSTKFLT     | 17)  | SIGCHLD      | 18) | SIGCONT     | 19) | SIGSTOP     | 20) | SIGTSTP     |
| 21) | SIGTTIN       | 22)  | SIGTTOU      | 23) | SIGURG      | 24) | SIGXCPU     | 25) | SIGXFSZ     |
| 26) | SIGVTALRM     | 27)  | SIGPROF      | 28) | SIGWINCH    | 29) | SIGIO       | 30) | SIGPWR      |
| 31) | SIGSYS        | 34)  | SIGRTMIN     | 35) | SIGRTMIN+1  | 36) | SIGRTMIN+2  | 37) | SIGRTMIN+3  |
| 38) | SIGRTMIN+4    | 39)  | SIGRTMIN+5   | 40) | SIGRTMIN+6  | 41) | SIGRTMIN+7  | 42) | SIGRTMIN+8  |
| 43) | SIGRTMIN+9    | 44)  | SIGRTMIN+10  | 45) | SIGRTMIN+11 | 46) | SIGRTMIN+12 | 47) | SIGRTMIN+13 |
| 48) | SIGRTMIN+14   | 49)  | SIGRTMIN+15  | 50) | SIGRTMAX-14 | 51) | SIGRTMAX-13 | 52) | SIGRTMAX-12 |
| 53) | SIGRTMAX-11   | 54)  | SIGRTMAX-10  | 55) | SIGRTMAX-9  | 56) | SIGRTMAX-8  | 57) | SIGRTMAX-7  |
| 58) | SIGRTMAX-6    | 59)  | SIGRTMAX-5   | 60) | SIGRTMAX-4  | 61) | SIGRTMAX-3  | 62) | SIGRTMAX-2  |
| 63) | SIGRTMAX-1    | 64)  | SIGRTMAX     |     |             |     |             |     |             |
|     |               |      |              |     |             |     |             |     |             |

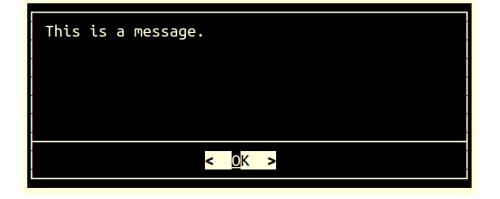

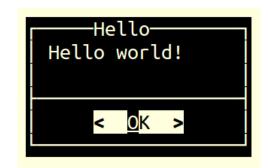

| Would you like to continue?    |
|--------------------------------|
|                                |
|                                |
|                                |
| < <u>M</u> es > < <u>N</u> o > |

Learning Dialog Yes-No box

|   | Delete file                                     |
|---|-------------------------------------------------|
| - | Do you want to delete file "~/work/sample.txt"? |
| - | < <u>Y</u> es > < <u>N</u> o >                  |

| Please enter something.          |
|----------------------------------|
| Ganesh Naik                      |
|                                  |
| < <u>O</u> K > < <u>C</u> ancel> |

Learn Shell Scripting

| Please enter you | Inputbo<br>r name | ox Demo           |  |
|------------------|-------------------|-------------------|--|
|                  |                   |                   |  |
| <                | <u>0</u> K >      | < <u>C</u> ancel> |  |

| root:x:0:0:root:/root:/bin/bash<br>daemon:x:1:1:daemon:/usr/sbin:/bin/sh<br>bin:x:2:2:bin:/bin:/bin/sh |         |
|----------------------------------------------------------------------------------------------------|---------|
| sys:x:3:3:sys:/dev:/bin/sh                                                                             | -       |
| <pre>sync:x:4:65534:sync:/bin:/bin/sync games:x:5:60:games:/usr/games:/bin/sh</pre>                    | -       |
| $\downarrow$ (+)                                                                                       | —10%——— |
| < <u>E</u> XIT >                                                                                       | -       |

| Please enter password            |
|----------------------------------|
| *****                            |
|                                  |
| < <u>O</u> K > < <u>C</u> ancel> |

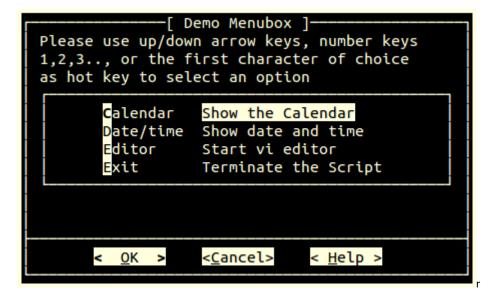

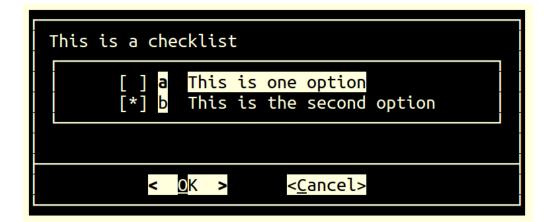

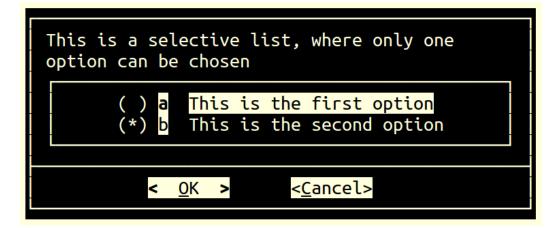

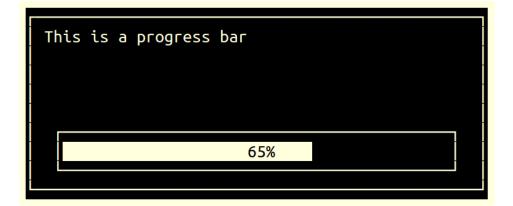

# 12 Pattern Matching and Regular Expressions with sed and awk

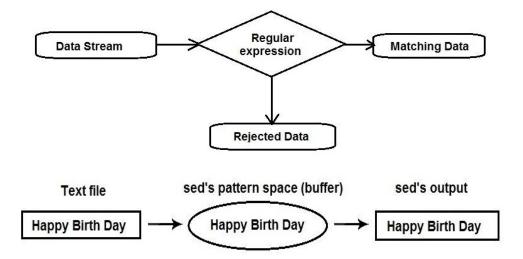

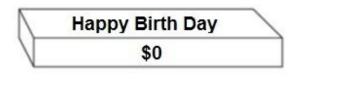

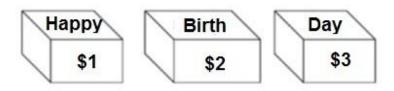